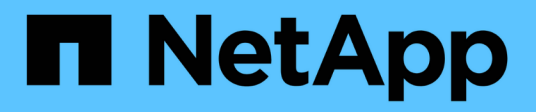

# **Configuración de relaciones de paridad (a partir de ONTAP 9.3)**

System Manager Classic

NetApp June 22, 2024

This PDF was generated from https://docs.netapp.com/es-es/ontap-system-managerclassic/peering/task\_creating\_intercluster\_lifs.html on June 22, 2024. Always check docs.netapp.com for the latest.

# **Tabla de contenidos**

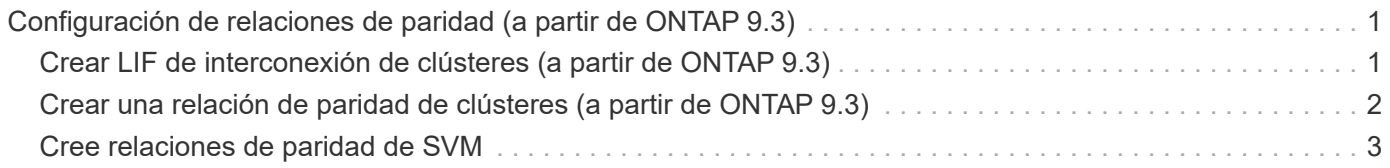

# <span id="page-2-0"></span>**Configuración de relaciones de paridad (a partir de ONTAP 9.3)**

Una relación de paridad define las conexiones de red que permiten que clústeres y SVM intercambien datos de forma segura. A partir de ONTAP 9.3, hasta ONTAP 9.7, puede utilizar la interfaz *classic* de ONTAP para ejecutar un método simplificado a fin de configurar relaciones entre iguales entre clústeres y entre SVM.

# <span id="page-2-1"></span>**Crear LIF de interconexión de clústeres (a partir de ONTAP 9.3)**

A partir de ONTAP 9.3, hasta ONTAP 9.7, puede usar la interfaz *classic* de ONTAP para crear interfaces lógicas de interconexión de clústeres (LIF), lo que permite a la red de clústeres comunicarse con un nodo. Debe crear una LIF de interconexión de clústeres en cada espacio IP que se usará para la relación de paridad, en cada nodo de cada clúster para el que desee crear una relación de paridad.

### **Acerca de esta tarea**

Por ejemplo, si tiene un clúster de cuatro nodos en el que desea establecer la paridad entre el clúster X en el espacio IP A y entre el clúster y en el espacio IP y, necesitará un total de ocho LIF de interconexión de clústeres; Cuatro en el espacio IP A (uno por nodo) y cuatro en el espacio IP y (uno por nodo).

Este procedimiento debe ejecutarse en ambos clústeres para los que desee crear una relación de paridad.

#### **Pasos**

- 1. Haga clic en **Configuración** > **Configuración avanzada del clúster**.
- 2. En la ventana **Configuración de funciones de clúster avanzadas**, haga clic en **proseguir** junto a la opción **Cluster peering**.
- 3. Seleccione un espacio IP en la lista **espacio IP**.
- 4. Introduzca la dirección IP, el puerto, la máscara de red y los detalles de la puerta de enlace de cada nodo.

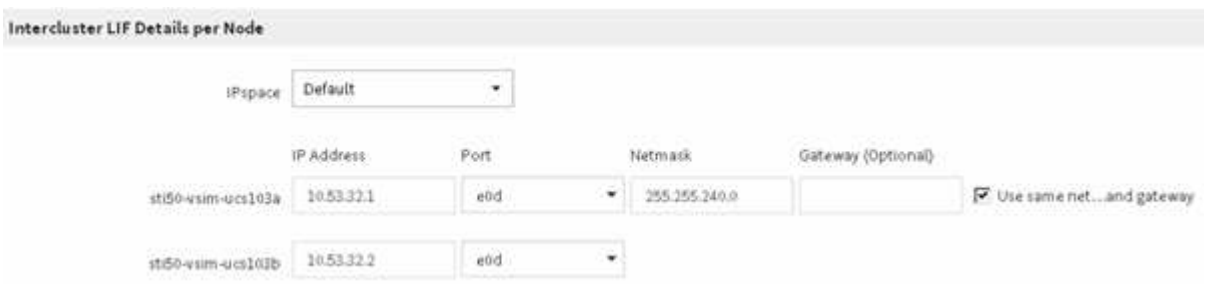

5. Haga clic en **Enviar y continuar**.

## **Qué hacer a continuación**

Debe introducir los detalles del clúster en la ventana Cluster peering para continuar con el agrupamiento del clúster.

# <span id="page-3-0"></span>**Crear una relación de paridad de clústeres (a partir de ONTAP 9.3)**

A partir de ONTAP 9.3, hasta ONTAP 9.7, puede usar la interfaz *classic* de ONTAP para crear una relación entre iguales de clústeres entre dos clústeres, al proporcionar una clave de acceso generada por el sistema y las direcciones IP de las LIF de interconexión de clústeres del clúster remoto.

#### **Acerca de esta tarea**

A partir de ONTAP 9.6, el cifrado de paridad de clústeres está habilitado de forma predeterminada en todas las relaciones de paridad de clústeres que haya creado recientemente. El cifrado de relación de clústeres entre iguales debe habilitarse manualmente para la relación de paridad creada antes de la actualización a ONTAP 9.6. El cifrado de paridad de clústeres no está disponible para los clústeres que ejecutan ONTAP 9.5 o una versión anterior. Por lo tanto, ambos clústeres de la relación de paridad deben ejecutar ONTAP 9.6 para habilitar el cifrado de paridad de clústeres.

El cifrado de interconexión de clústeres utiliza la capa de seguridad de transporte (TLS) para proteger las comunicaciones entre clústeres entre iguales para funciones de ONTAP como SnapMirror y FlexCache.

#### **Pasos**

- 1. En el campo **Target Cluster Intercluster IP address**, introduzca las direcciones IP de las LIF de interconexión de clústeres del clúster remoto.
- 2. genere una clave de acceso desde el clúster remoto.
	- a. Especifique la dirección de gestión del clúster remoto.
	- b. Haga clic en **URL de administración** para iniciar el Administrador del sistema de ONTAP en el clúster remoto.
	- c. Inicie sesión en el clúster remoto.
	- d. En la ventana **Cluster peering**, haga clic en **Generate peering Passphrase**.
	- e. Seleccione el espacio IP, la validez de la clave de acceso y los permisos de SVM.

Puede permitir todas las SVM o las SVM seleccionadas para interconexión de clústeres. Cuando se genera una solicitud del mismo nivel de SVM, las SVM permitidas se relacionan automáticamente con las SVM de origen sin necesidad de aceptar la relación entre iguales de las SVM remotas.

f. Haga clic en **generar**.

Se muestra la información de la contraseña.

### Generate Peering Passphrase

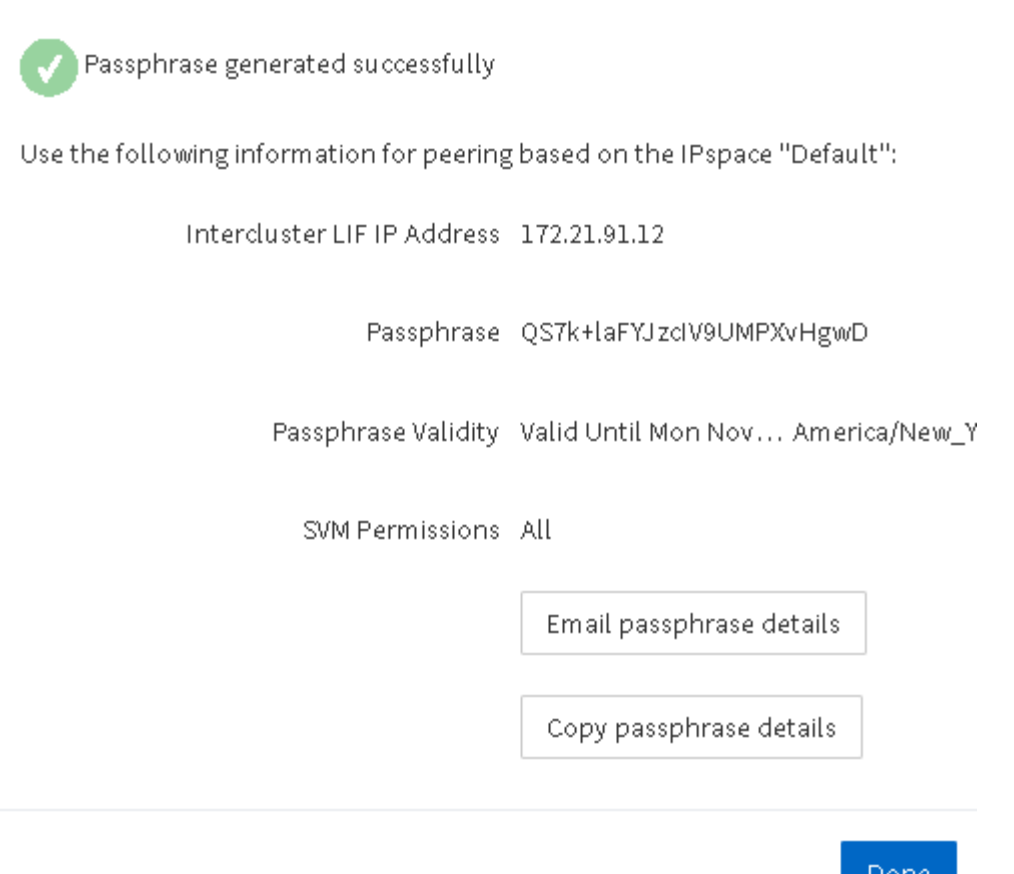

- a. Haga clic en **Copiar detalles de contraseña** o **Detalles de contraseña de correo electrónico**.
- b. Haga clic en **Listo**.
- 3. En el clúster de origen, introduzca la clave de acceso generada en Paso 2.
- 4. Haga clic en **Iniciar Cluster peering**.

La relación de paridad de clústeres se ha creado correctamente.

5. Haga clic en **continuar**.

### **Qué hacer a continuación**

Debe especificar los detalles de la SVM en la ventana SVM peering para continuar con el proceso de paridad.

## <span id="page-4-0"></span>**Cree relaciones de paridad de SVM**

A partir de ONTAP 9.3, hasta ONTAP 9.7, puede usar la interfaz *classic* de ONTAP para crear relaciones entre iguales de SVM. El paridad de máquinas virtuales de almacenamiento (SVM) permite establecer una relación entre iguales entre dos SVM para la protección de datos.

#### **Pasos**

- 1. Seleccione la SVM del iniciador.
- 2. Seleccione la SVM de destino de la lista de SVM permitidas.
- 3. Haga clic en **Iniciar SVM peering**.
- 4. Haga clic en **continuar**.

### **Qué hacer a continuación**

Se pueden ver las LIF de interconexión de clústeres, la relación de paridad de los clústeres y la relación entre iguales de SVM en la ventana Summary.

#### **Información de copyright**

Copyright © 2024 NetApp, Inc. Todos los derechos reservados. Imprimido en EE. UU. No se puede reproducir este documento protegido por copyright ni parte del mismo de ninguna forma ni por ningún medio (gráfico, electrónico o mecánico, incluidas fotocopias, grabaciones o almacenamiento en un sistema de recuperación electrónico) sin la autorización previa y por escrito del propietario del copyright.

El software derivado del material de NetApp con copyright está sujeto a la siguiente licencia y exención de responsabilidad:

ESTE SOFTWARE LO PROPORCIONA NETAPP «TAL CUAL» Y SIN NINGUNA GARANTÍA EXPRESA O IMPLÍCITA, INCLUYENDO, SIN LIMITAR, LAS GARANTÍAS IMPLÍCITAS DE COMERCIALIZACIÓN O IDONEIDAD PARA UN FIN CONCRETO, CUYA RESPONSABILIDAD QUEDA EXIMIDA POR EL PRESENTE DOCUMENTO. EN NINGÚN CASO NETAPP SERÁ RESPONSABLE DE NINGÚN DAÑO DIRECTO, INDIRECTO, ESPECIAL, EJEMPLAR O RESULTANTE (INCLUYENDO, ENTRE OTROS, LA OBTENCIÓN DE BIENES O SERVICIOS SUSTITUTIVOS, PÉRDIDA DE USO, DE DATOS O DE BENEFICIOS, O INTERRUPCIÓN DE LA ACTIVIDAD EMPRESARIAL) CUALQUIERA SEA EL MODO EN EL QUE SE PRODUJERON Y LA TEORÍA DE RESPONSABILIDAD QUE SE APLIQUE, YA SEA EN CONTRATO, RESPONSABILIDAD OBJETIVA O AGRAVIO (INCLUIDA LA NEGLIGENCIA U OTRO TIPO), QUE SURJAN DE ALGÚN MODO DEL USO DE ESTE SOFTWARE, INCLUSO SI HUBIEREN SIDO ADVERTIDOS DE LA POSIBILIDAD DE TALES DAÑOS.

NetApp se reserva el derecho de modificar cualquiera de los productos aquí descritos en cualquier momento y sin aviso previo. NetApp no asume ningún tipo de responsabilidad que surja del uso de los productos aquí descritos, excepto aquello expresamente acordado por escrito por parte de NetApp. El uso o adquisición de este producto no lleva implícita ninguna licencia con derechos de patente, de marcas comerciales o cualquier otro derecho de propiedad intelectual de NetApp.

Es posible que el producto que se describe en este manual esté protegido por una o más patentes de EE. UU., patentes extranjeras o solicitudes pendientes.

LEYENDA DE DERECHOS LIMITADOS: el uso, la copia o la divulgación por parte del gobierno están sujetos a las restricciones establecidas en el subpárrafo (b)(3) de los derechos de datos técnicos y productos no comerciales de DFARS 252.227-7013 (FEB de 2014) y FAR 52.227-19 (DIC de 2007).

Los datos aquí contenidos pertenecen a un producto comercial o servicio comercial (como se define en FAR 2.101) y son propiedad de NetApp, Inc. Todos los datos técnicos y el software informático de NetApp que se proporcionan en este Acuerdo tienen una naturaleza comercial y se han desarrollado exclusivamente con fondos privados. El Gobierno de EE. UU. tiene una licencia limitada, irrevocable, no exclusiva, no transferible, no sublicenciable y de alcance mundial para utilizar los Datos en relación con el contrato del Gobierno de los Estados Unidos bajo el cual se proporcionaron los Datos. Excepto que aquí se disponga lo contrario, los Datos no se pueden utilizar, desvelar, reproducir, modificar, interpretar o mostrar sin la previa aprobación por escrito de NetApp, Inc. Los derechos de licencia del Gobierno de los Estados Unidos de América y su Departamento de Defensa se limitan a los derechos identificados en la cláusula 252.227-7015(b) de la sección DFARS (FEB de 2014).

#### **Información de la marca comercial**

NETAPP, el logotipo de NETAPP y las marcas que constan en <http://www.netapp.com/TM>son marcas comerciales de NetApp, Inc. El resto de nombres de empresa y de producto pueden ser marcas comerciales de sus respectivos propietarios.